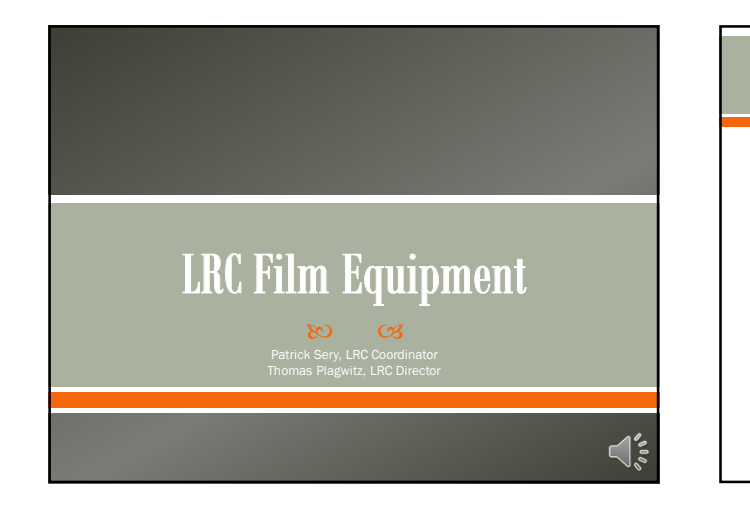

#### **General Information**

#### 1. College of Education, Rm 434

- 1. Hours of operation: M-Th: 8-7pm, F: 8-5pm, Sat Sun: closed
- 2. Check out/in at the reception desk, book there or online
- 3. If you get stuck online: 704-687-7868, Irchelp@uncc.edu

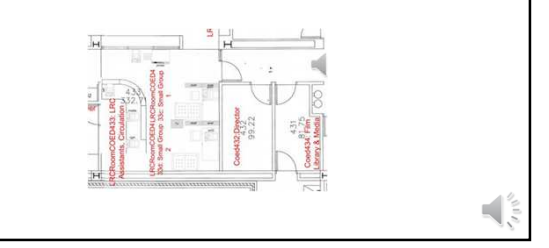

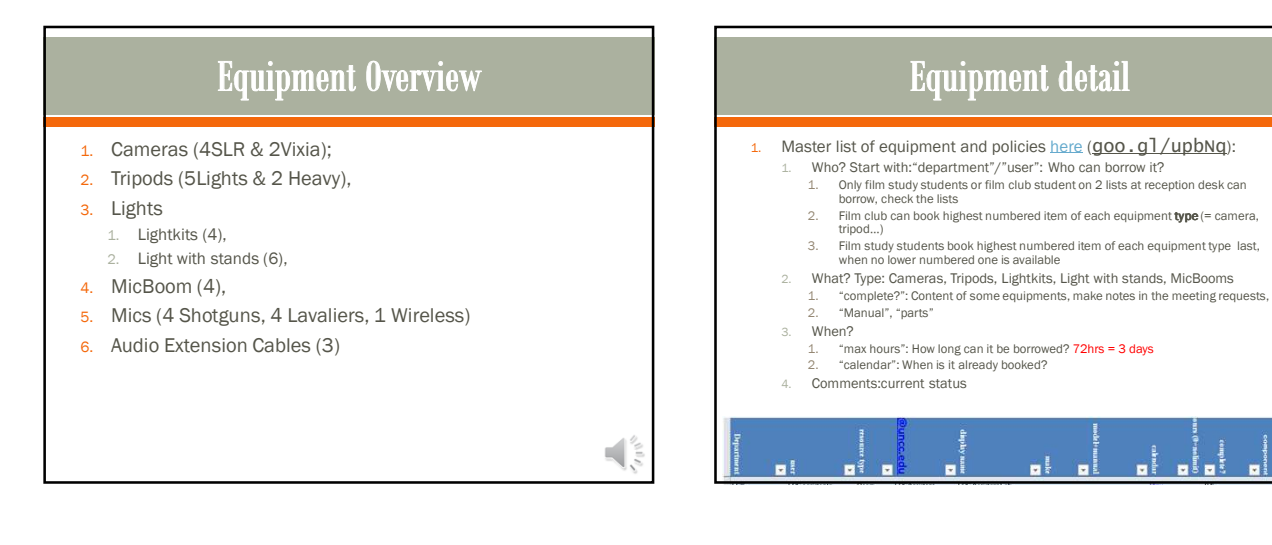

### **Be Good!**

- 1. Check equipment calendar @ http://lrc.uncc.edu
- 2. Visit the LRC if you have any question
- 3. Be mindful of others,
- 4. Respect the appointment, your meeting request always needs to reflect reality -> let others know by updating
- 5. Care and protect equipment
- 6. Loan agreement

## Lose borrowing privileges if you don't share well

- 1. If returning borrowed items late affects other students, you will lose your borrowing privileges.
- 2. If you want to reactivate your borrowing privileges, you have to:
	- 1. Contact the LRC and make an appointment to come by and get information regarding the Reactivation Procedure.
	- 2. Write a formal letter of apology to the other student that you affected. You will receive instructions on the format of the letter and information regarding your missed appointment when you come to this meeting.
	- Upon completion and submission of your letter, the LRC staff will review your case, and if all is completed to satisfaction, you will add your privileges back into the circulation system.

 $\blacksquare$ 

1

 $\blacksquare$ 

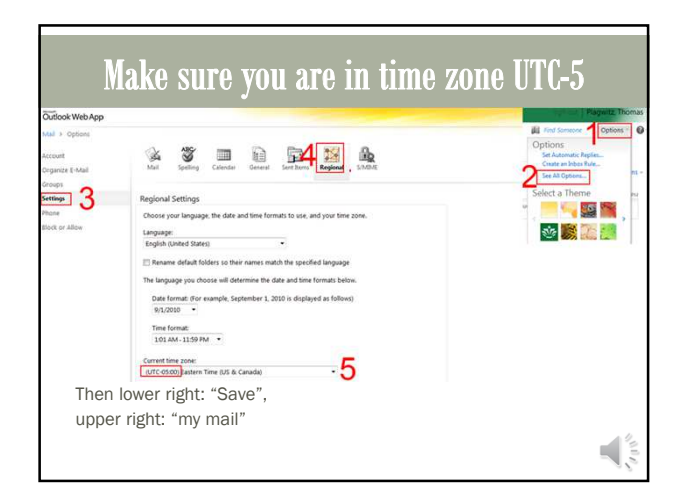

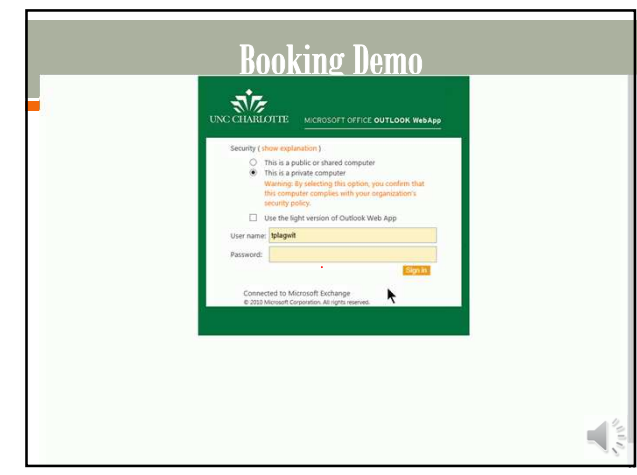

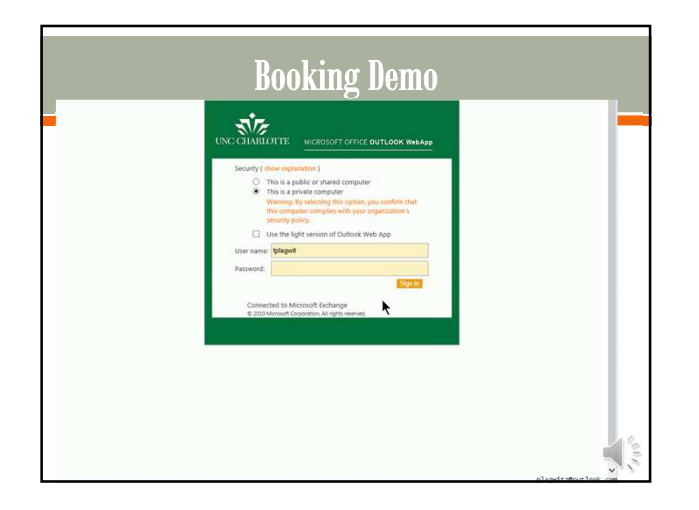

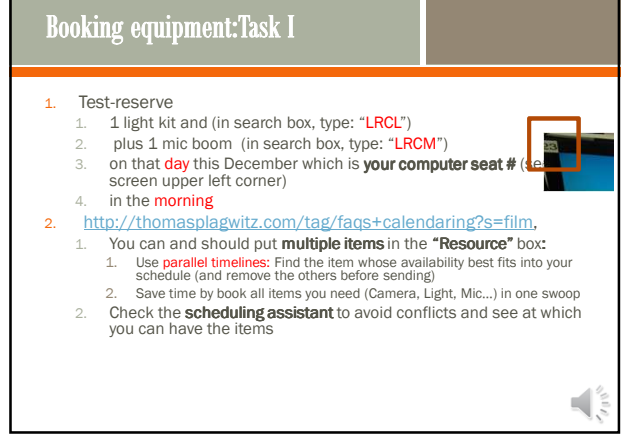

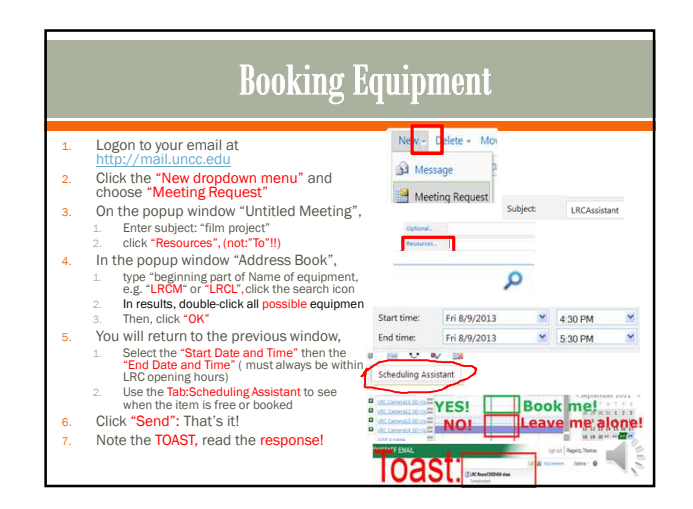

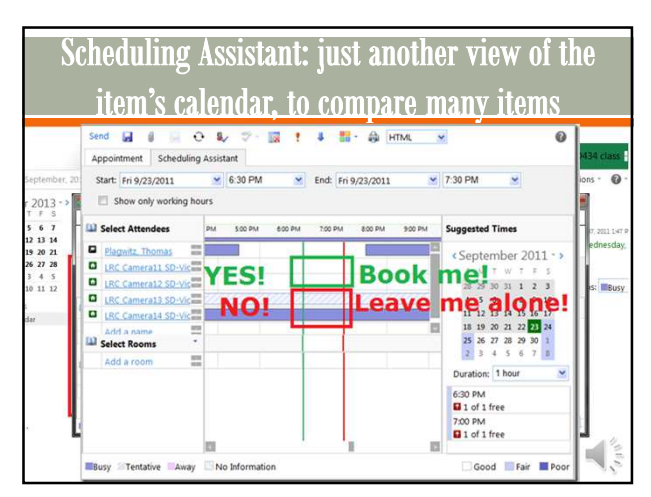

#### **Booking equipment: Questions**

- 1. Scenario:Book Camera13, Shotgun Mic7, LightKit08 for September 23-26th
	- 1. Student returns LightKit08 September 25th.
- 2. Student wants to extend loan of Camera13 to September 30th. 2. Student wants to reserve Camera17 and Camera18 for September 27-30th

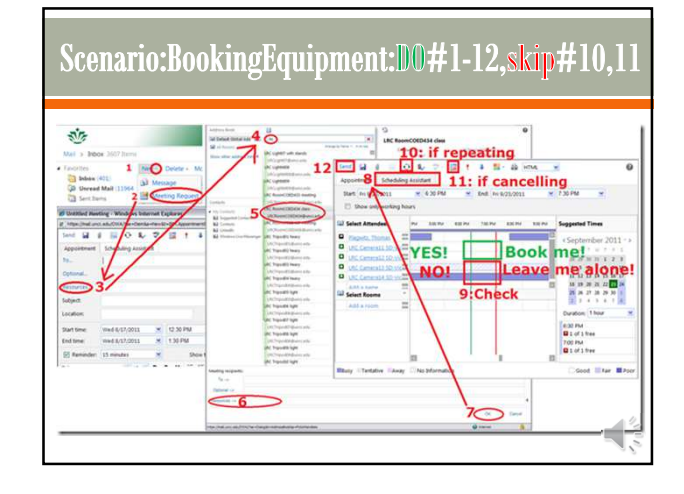

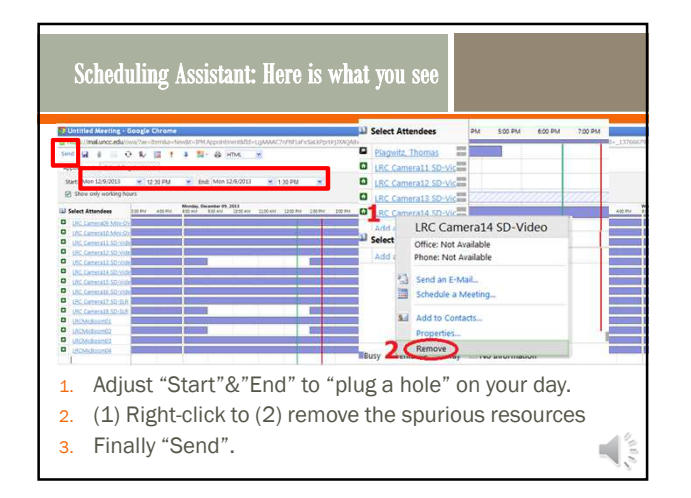

## **Booking equipment: Task II**

- 1. Turns out you **overslept** and will be more than an hour late for the equipment return you have scheduled:
- Open the meeting request from your NINERMAIL calendar, consult the scheduling assistant for maximum allowable extension, alter the end time, send update, read response.

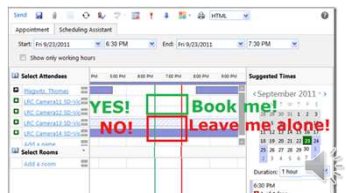

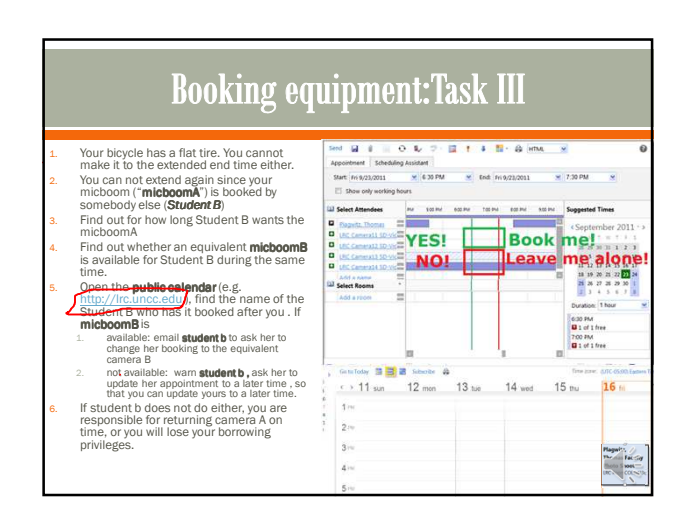

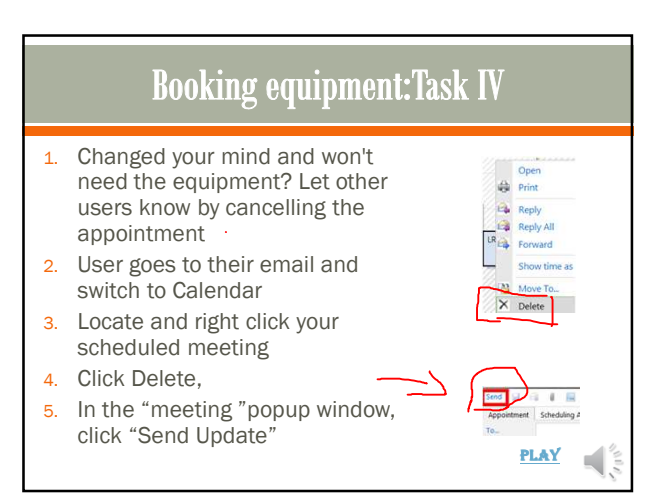

 $\mathcal{A}_{\mathfrak{s}}^{\bullet}$ 

### **Booking equipment:Task V**

- 1. You come to the LRC reception desk, but the item you booked is not on the shelves since your fellow student stood you up
- 2. Make sure the LRC assistant emails the offender's name (from the item's public calendar) to the director.
- 3. Update your meeting request by finding a different, but equivalent item to book.

 $\left|\frac{1}{\sqrt{2}}\right|$ 

# Welcome to the Language Resource Center

ು ಅ COED 434